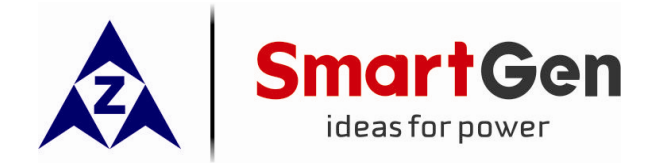

# **CMM366A-WIFI**

# **CLOUD MONITORING COMMUNICATION MODULE**

# **USER MANUAL**

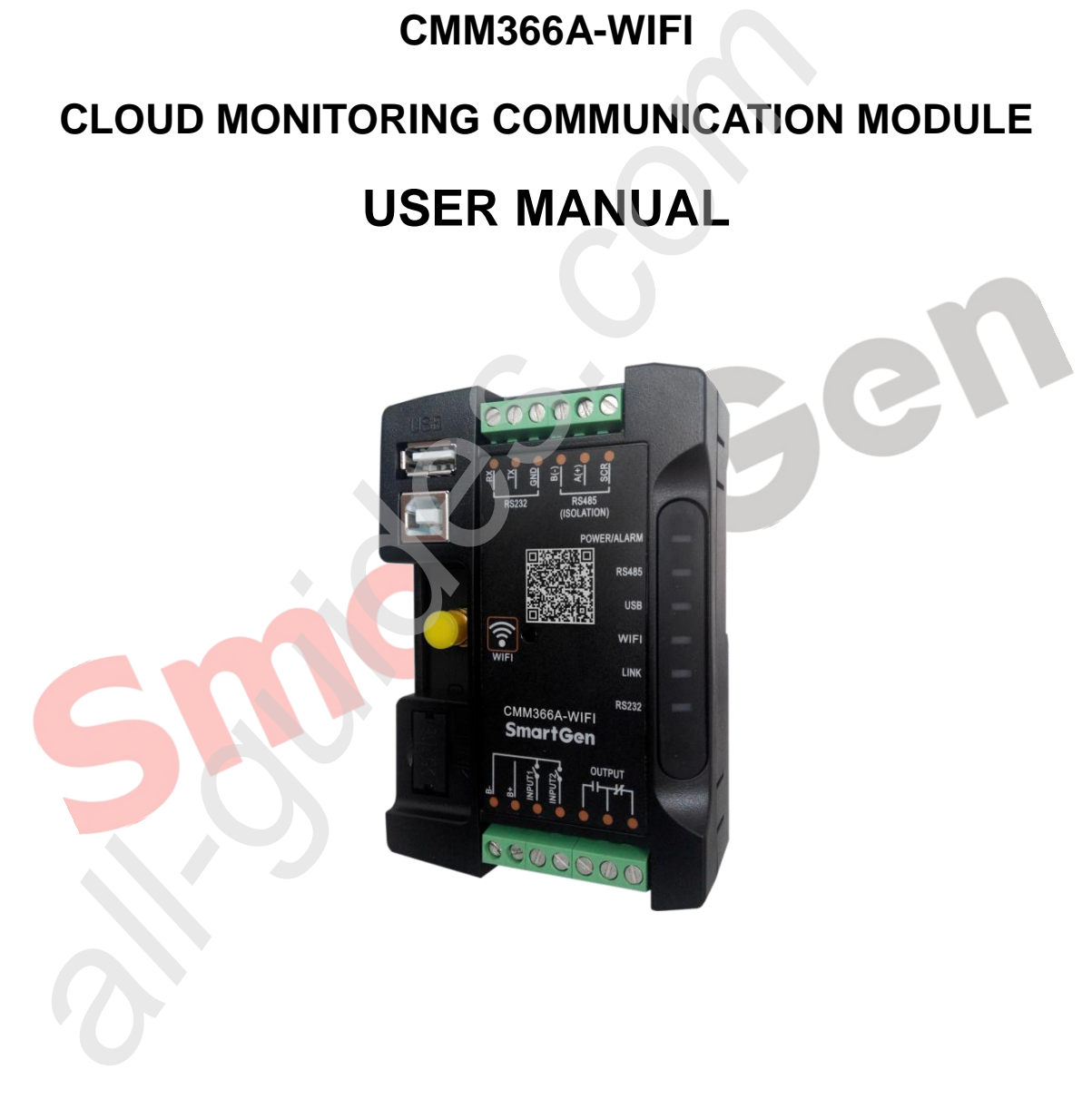

**SMARTGEN (ZHENGZHOU) TECHNOLOGY CO., LTD.**

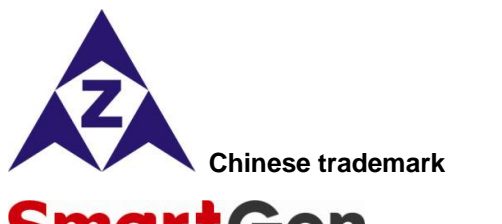

Smart Gen English trademark

**SmartGen** — make your generator *smart*  **SmartGen Technology Co., Ltd. No.28 Jinsuo Road Zhengzhou Henan Province**

**P. R. China**

**Tel:** 0086-371-67988888/67981888 0086-371-67991553/67992951 0086-371-67981000(overseas)

**Fax:** 0086-371-67992952

**Web:** www.smartgen.com.cn www.smartgen.cn **Email:** sales@smartgen.cn

All rights reserved. No part of this publication may be reproduced in any material form (including photocopying or storing in any medium by electronic means or other) without the written permission of the copyright holder.

Gen

Applications for the copyright holder's written permission to reproduce any part of this publication should be addressed to SmartGen Technology at the address above.

Any reference to trademarked product names used within this publication is owned by their respective companies.

SmartGen Technology reserves the right to change the contents of this document without prior notice.

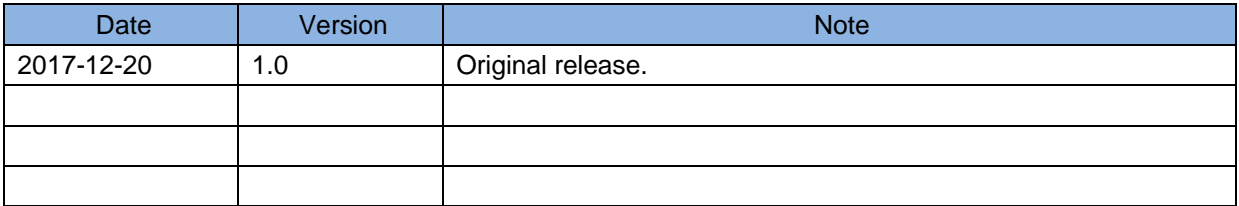

#### Table 1 - Software Version

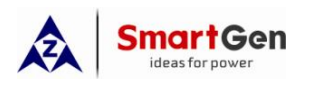

# **CONTENT**

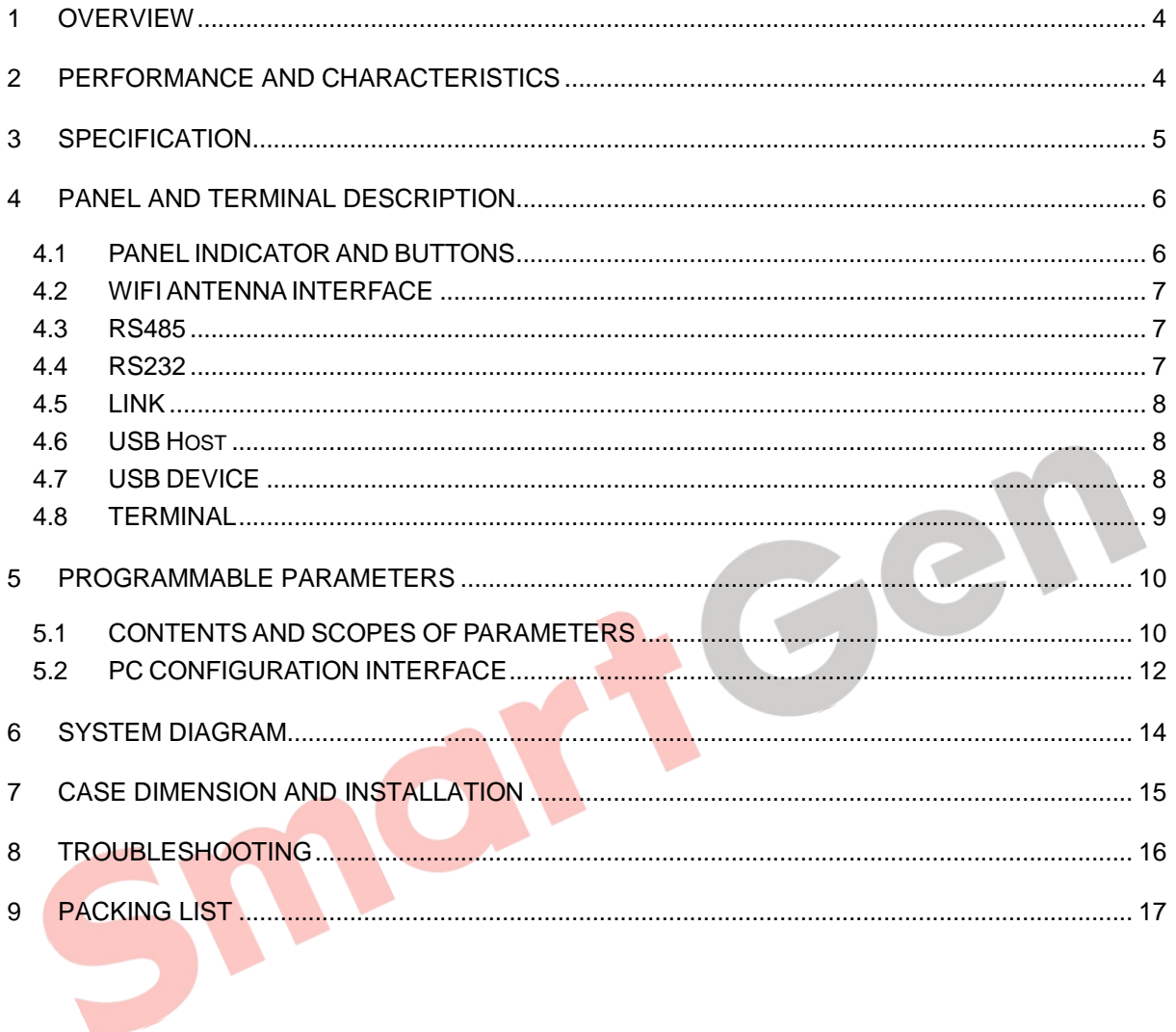

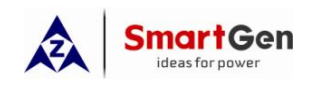

#### **1 OVERVIEW**

**CMM366A-WIFI** Cloud Monitoring Communication Module is WIFI wireless network communication protocol switch module which can achieve genset (with SCI) connect to Internet. After logging into cloud server, module will receive corresponding genset controller communication protocol from cloud server. And module gains genset data via RS485 port, USB port, LINK port or RS232 port then send the data to corresponding cloud server through WIFI wireless network for achieving user's real-time monitoring to running status and searching of running records via APP (IOS or Android) and PC terminal devices.

**CMM366A-WIFI** module not only can achieve genset monitoring but also can insert some digital alarm input/output signal to achieve monitoring of generator room entrance guard, guard against theft and fire facilities.

#### **2 PERFORMANCE AND CHARACTERISTICS**

- Connect to cloud server via WIFI wireless network, one to one monitoring;
- Multiple ports for communication with genset control module: RS485, RS232, LINK and USB (Host); can monitor great majority genset control modules of international first-class brands;
- Widely power supply: DC (8~35)V, can direct use genset build-in battery;
- With ARM-based 32-bit SCM, high integration of hardware and strong programming ability;
- Include with GPS locate function to achieve location information and locate genset;
- Take JSON network data communication protocol, upload real-time data variation and take compression algorithm to vastly reduce network flow at the same time;
- Users can upload monitoring data to the server for analyzing based on the user-defined "history data upload interval";
- When alarm occurs it can upload data to server immediately;
- 2 auxiliary digital input ports which can receive external alarm signal;
- 1 auxiliary relay output ports which can output various of alarm signal;
- Perpetual calendar and clock functions;
- Power and multiple communication status indicators on front panel that working status is clear at a glance;
- Lamp test function;
- Parameter adjust function: users can adjust parameters via USB port;
- Take standard π-type 35mm guide-rail installation or screw-fixed installation that the module can be installed in the genset control box;
- Modular design, self extinguishing ABS plastic shell, light weight, compact structure with easy installation.

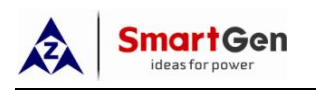

#### **3 SPECIFICATION**

Table 2 – Technical Data

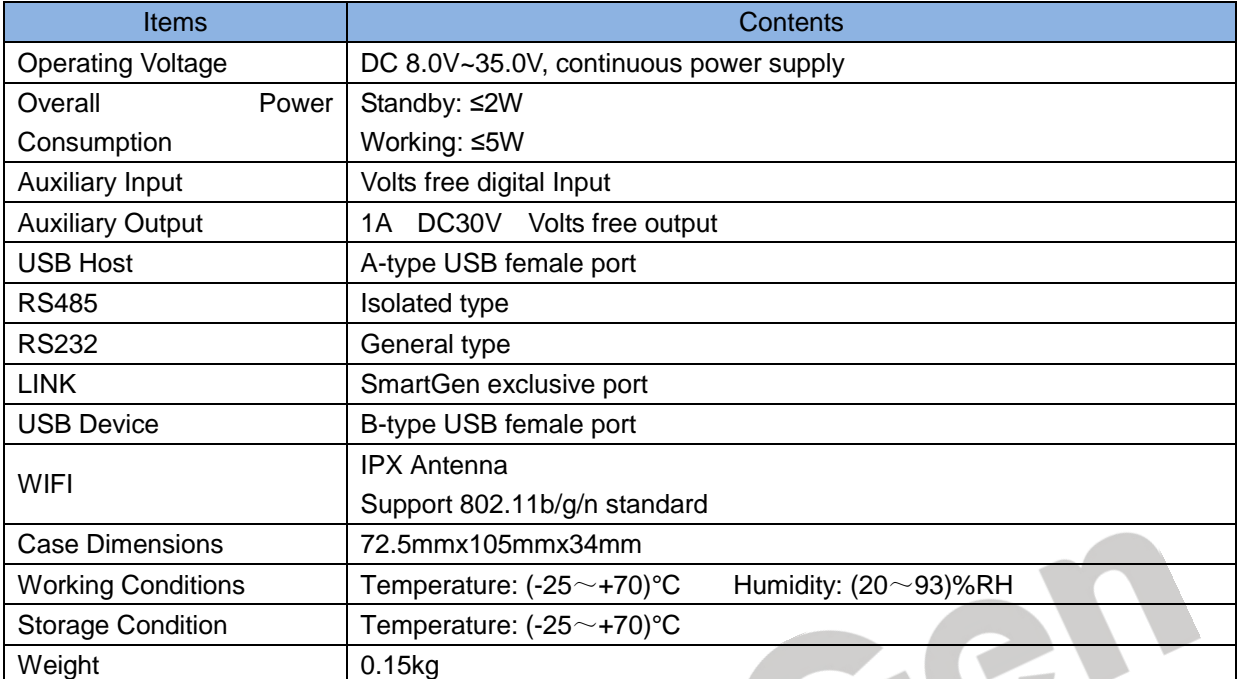

Small?

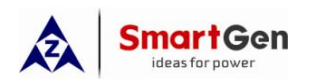

## **4 PANEL AND TERMINAL DESCRIPTION**

### **4.1 PANEL INDICATOR AND BUTTONS**

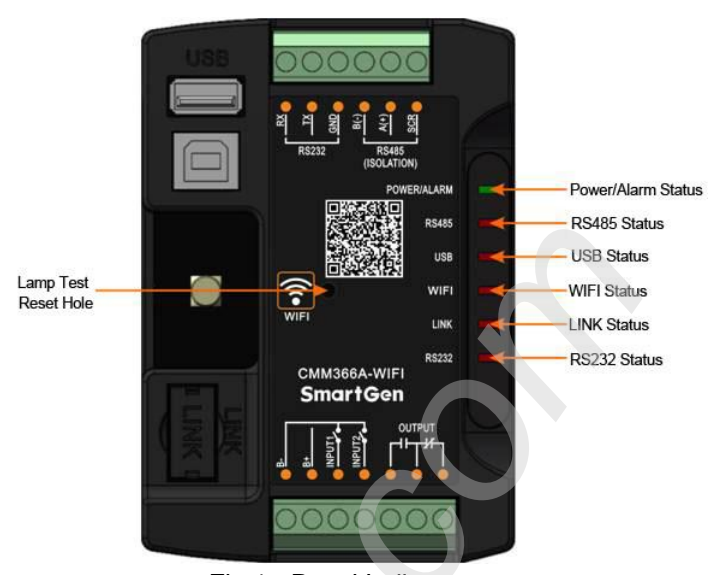

Fig.1 - Panel Indicators Table 3 – Indicators Description

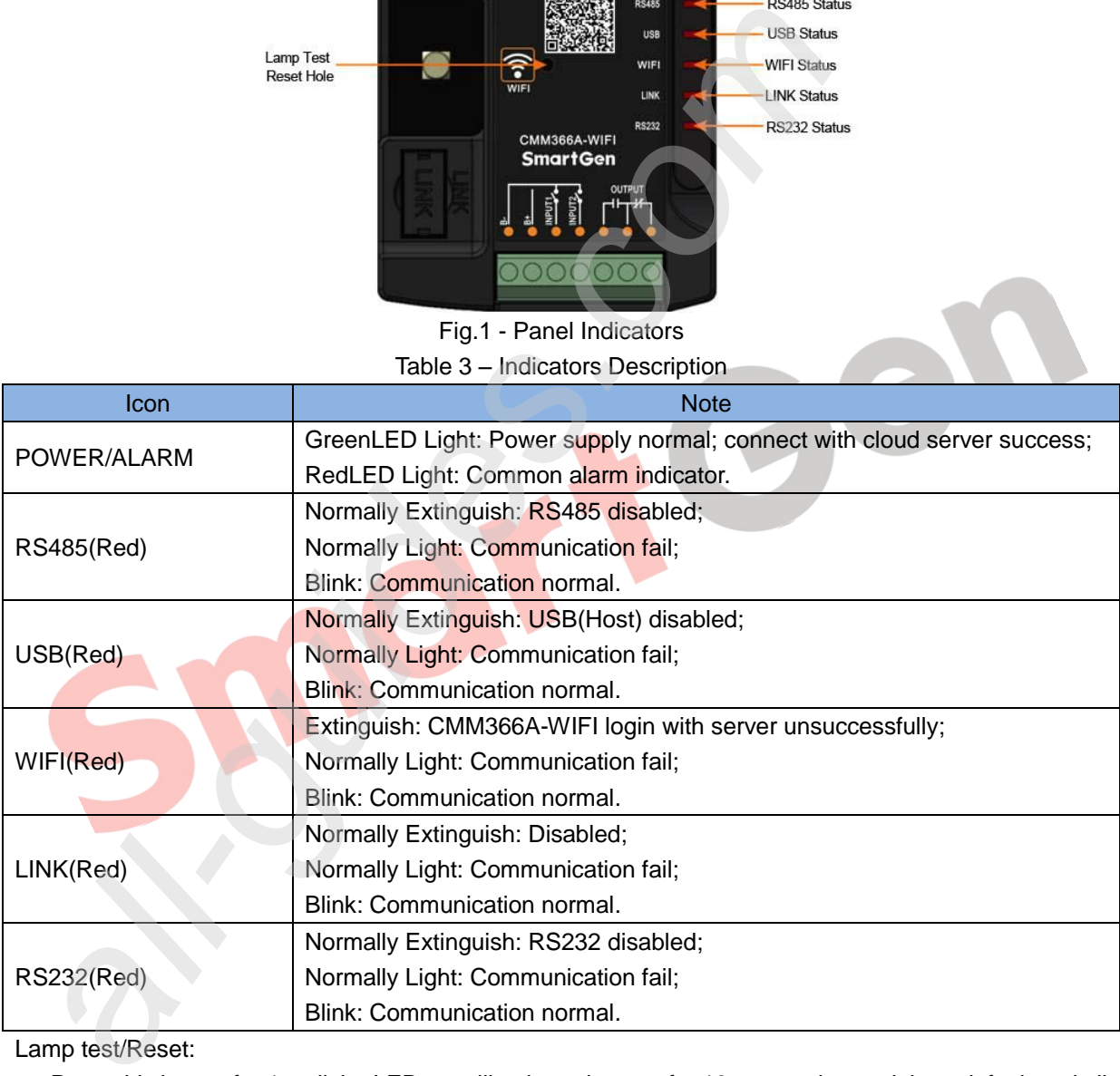

Lamp test/Reset:

Press this button for 1s, all the LEDs are illuminated; press for 10s, reset the module to default and all the LEDs blink for 3 times.

 $\triangle$  NOTE: After reset the module, parameters need to re-configured via PC software . Please operate cautiously.

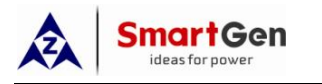

# **4.2 WIFI ANTENNA INTERFACE**

Connect WIFI antenna with module antenna, which is showing as below,

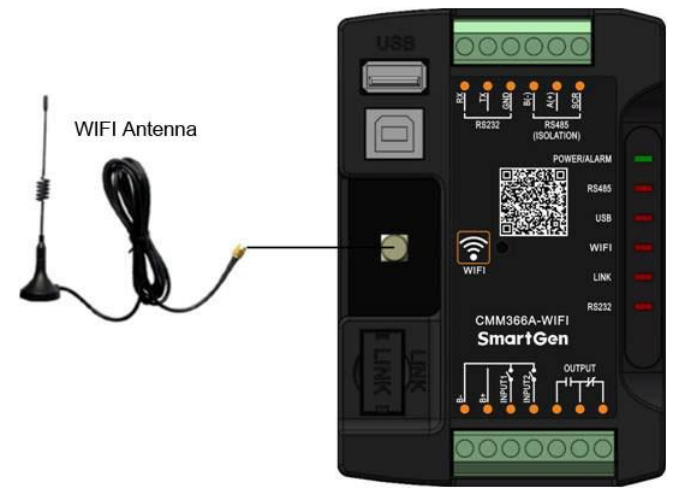

Fig.2 – WIFI Antenna Connection Diagram

# **4.3 RS485**

Connect RS485 port with genset control module RS485 port to achieve genset data information.

 If communication fails, recommend adding a 120 Ω terminal resistor. One end of shielding wire connects with SCR, the other end hangs in the air.

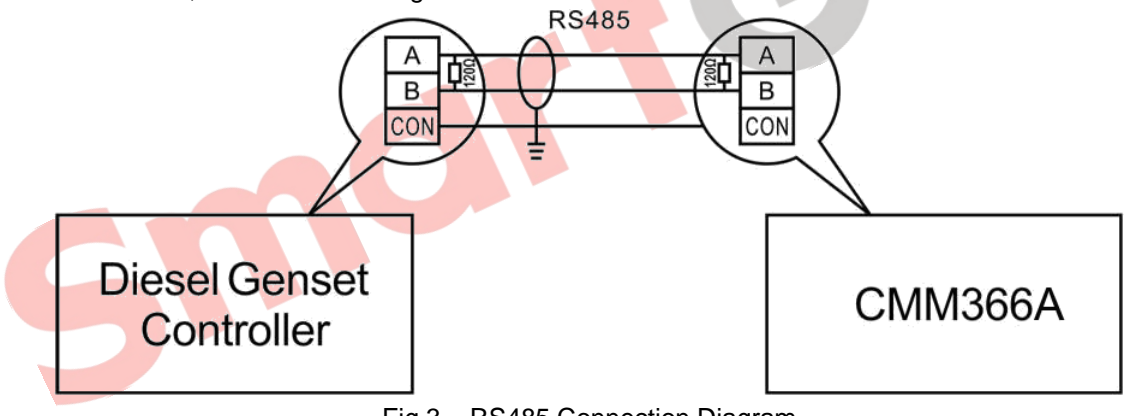

Fig.3 – RS485 Connection Diagram

# **4.4 RS232**

Connect RS232 port with genset control module RS232 port to achieve genset data information.

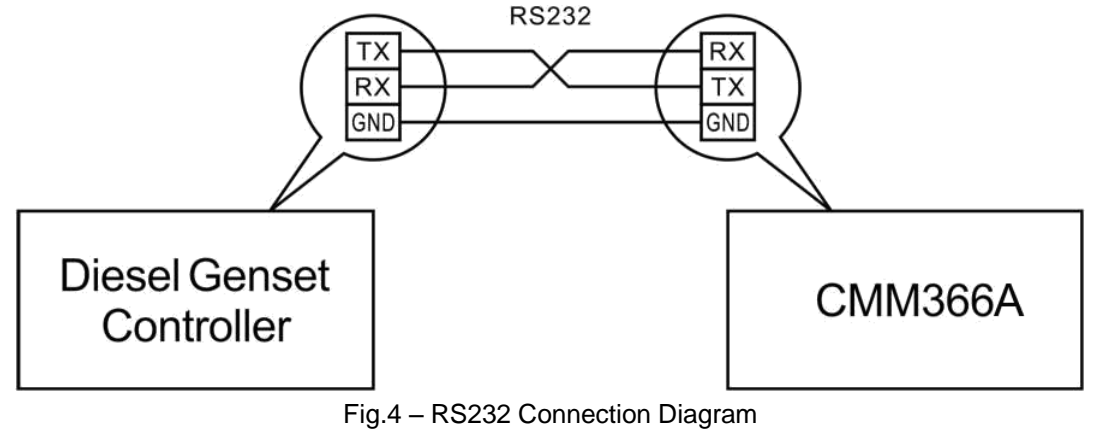

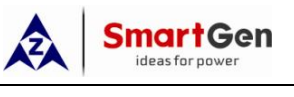

# **4.5 LINK**

Connect LINK port with genset control module LINK port to achieve genset data information.

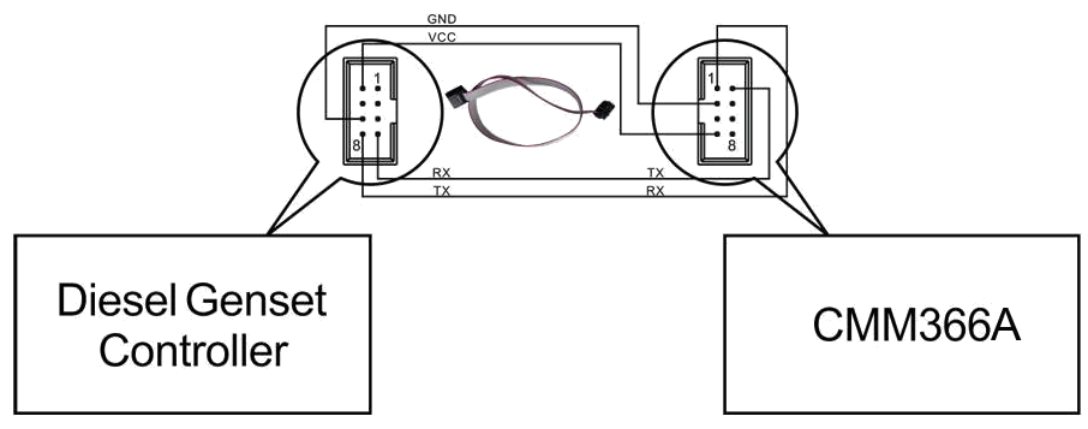

Fig.6 – LINK Connection Diagram

# **4.6 USB HOST**

Connect A-type USB port with genset control module USB port to achieve genset data information.

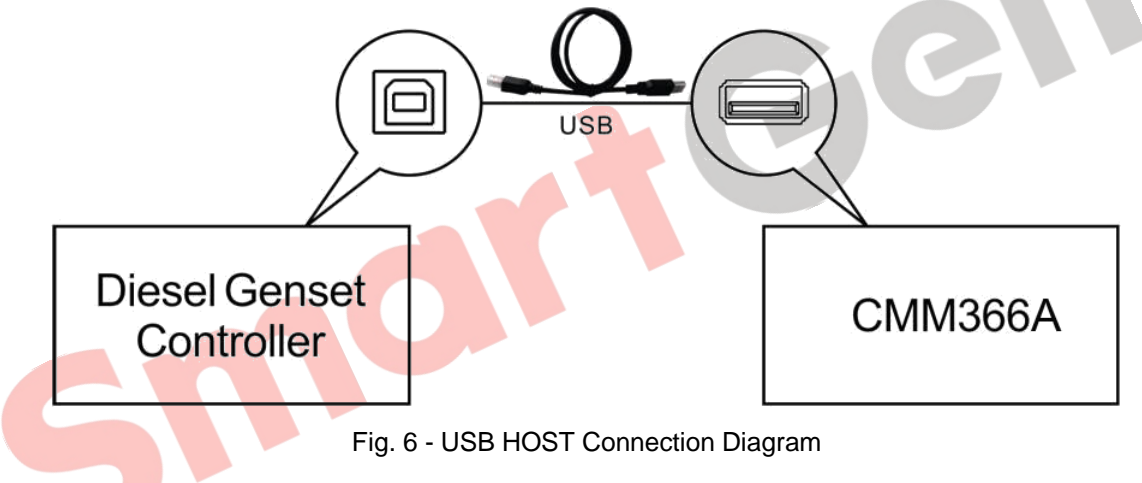

# **4.7 USB DEVICE**

All the parameters can be configured and view CMM366A-WIFI ID&Login password by connecting USB port with USB disk of PC software.

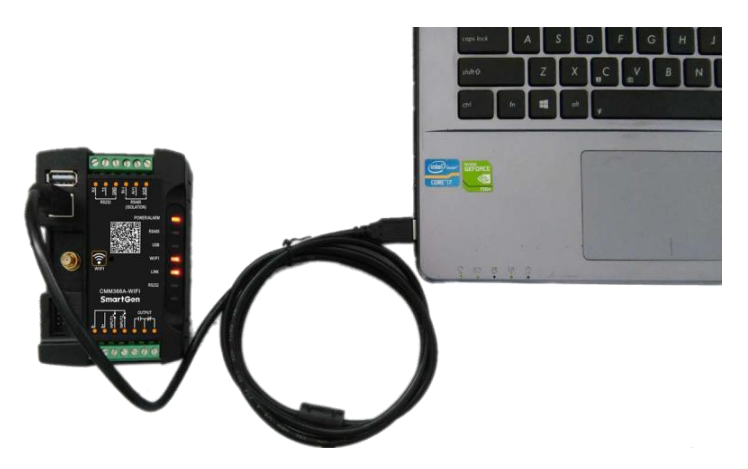

Fig. 7 – USB Connect PC Device

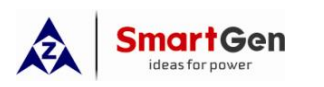

#### **4.8 TERMINAL**

# CMM366A-WIFI Cloud Monitoring Communication Module User Manual

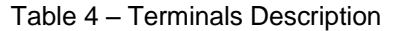

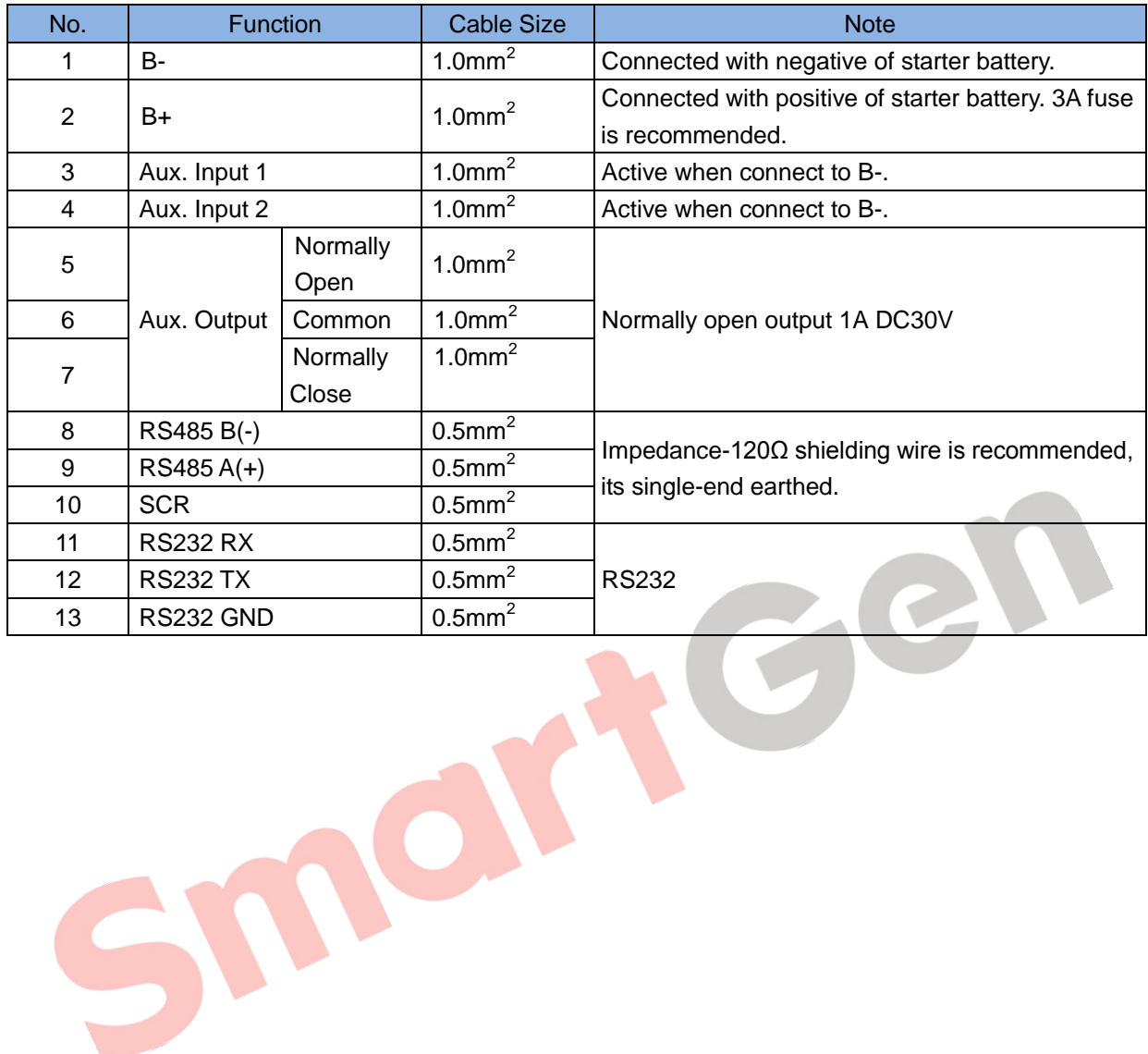

# **5 PROGRAMMABLE PARAMETERS**

## **5.1 CONTENTS AND SCOPES OF PARAMETERS**

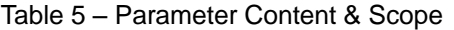

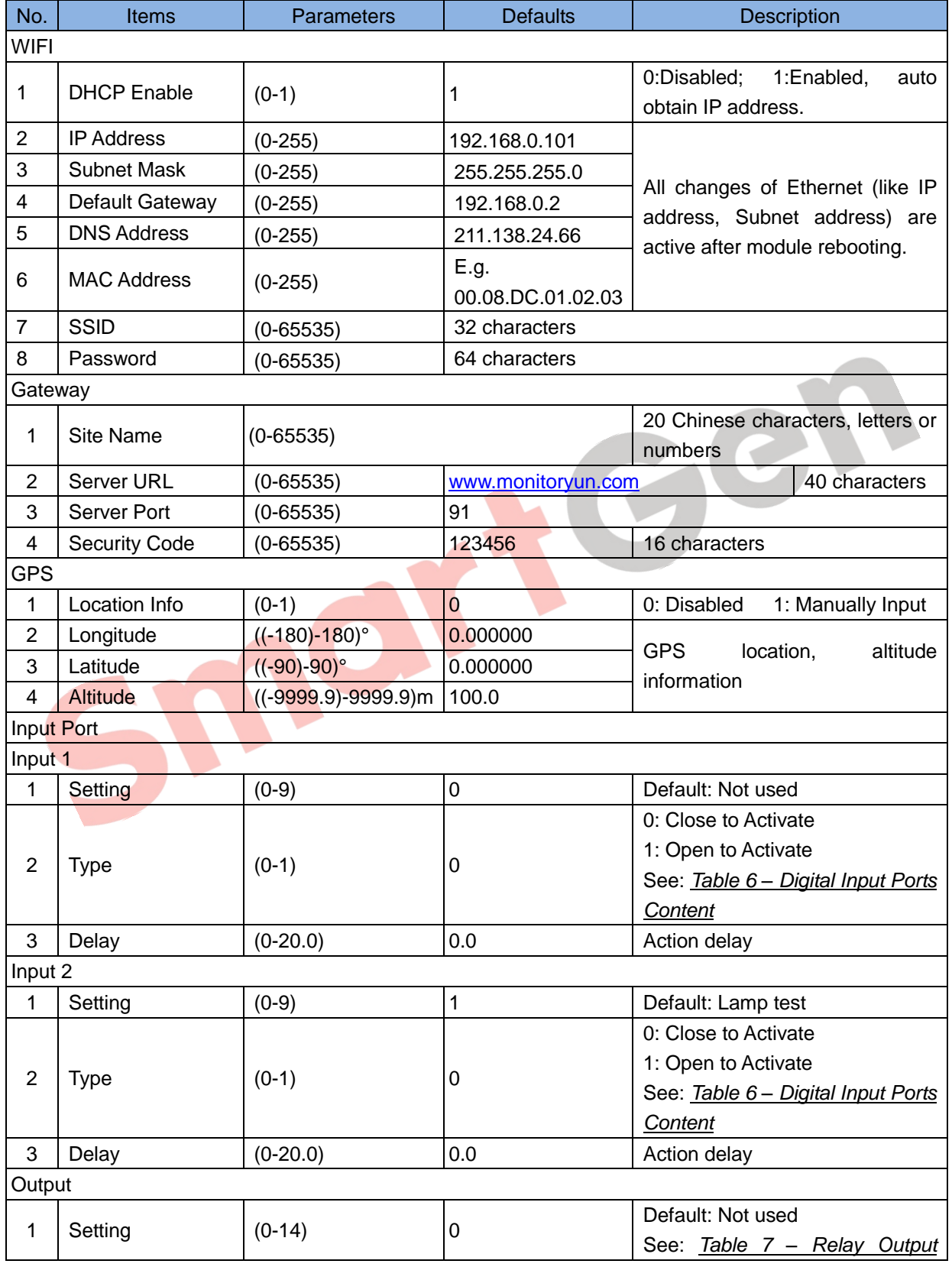

CMM366A-WIFI Cloud Monitoring Communication Module 2017-12-20 Version 1.0 Page 10 of 17

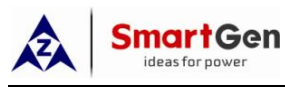

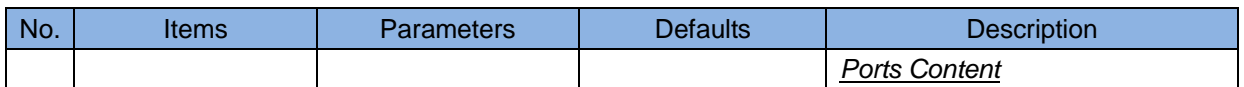

A NOTE: Configuration of monitoring genset controller model, communication port, communication baud rate, and communication ID need to be set on the (www.smartgencloud.com) platform, and monitoring module need to reboot after all parameters been set.

#### Table 6 – Digital Input Ports Content

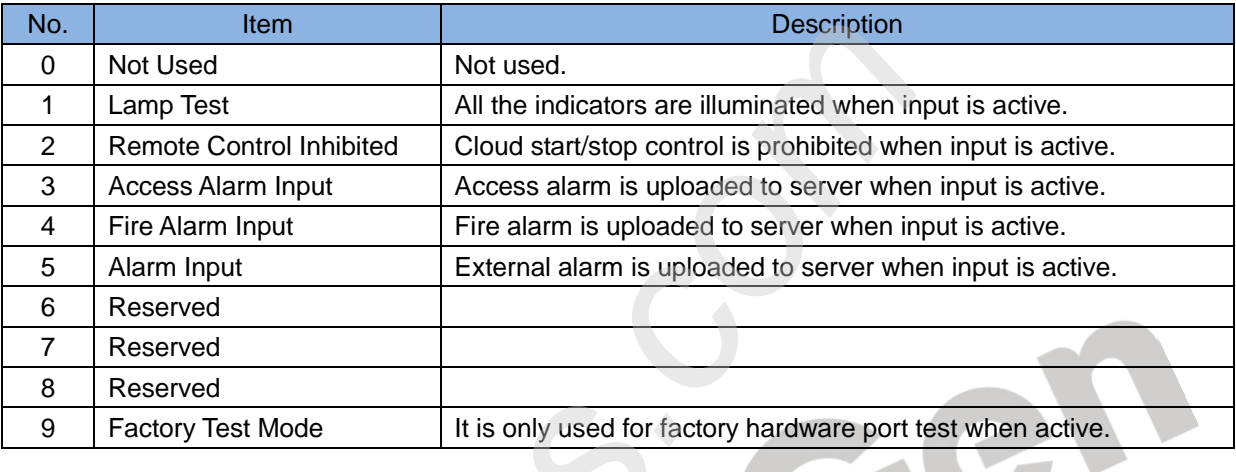

#### Table 7 - Relay Output Ports Content

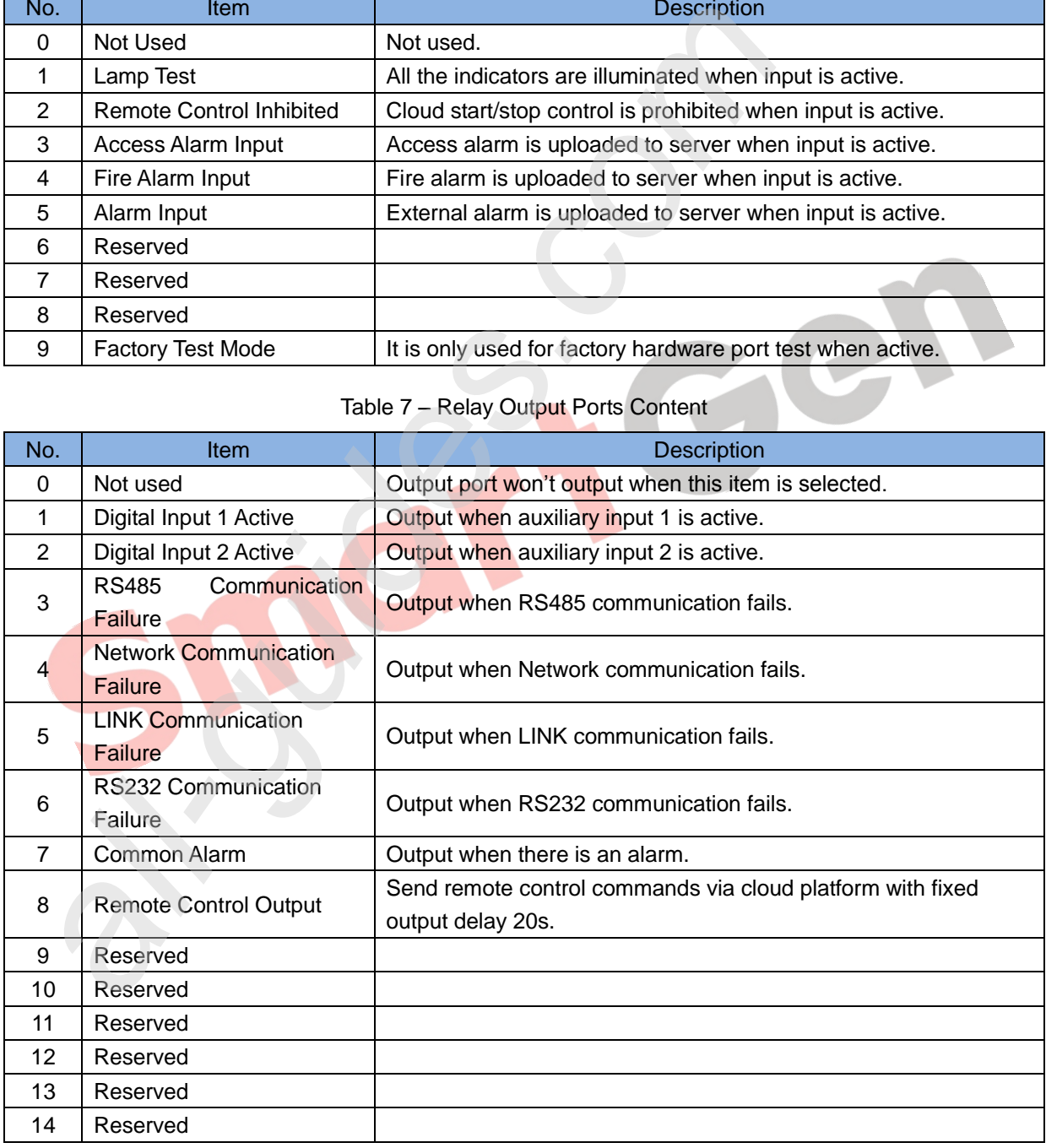

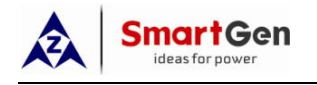

# **5.2 PC CONFIGURATION INTERFACE**

Connecting the USB port of CMM366A-WIFI communication module with PC USB port to configure the parameters.

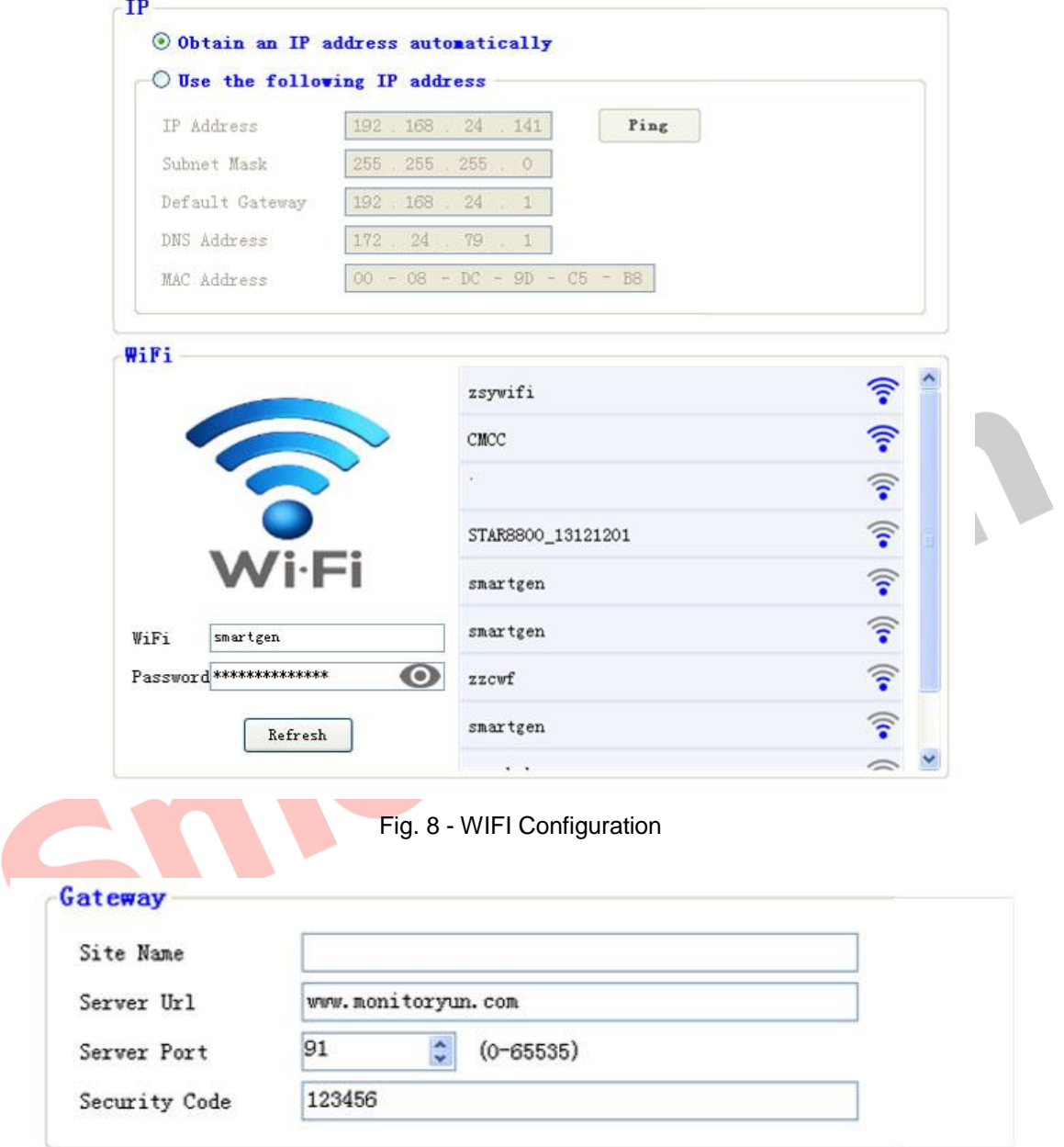

Fig. 9 – Gateway Configuration

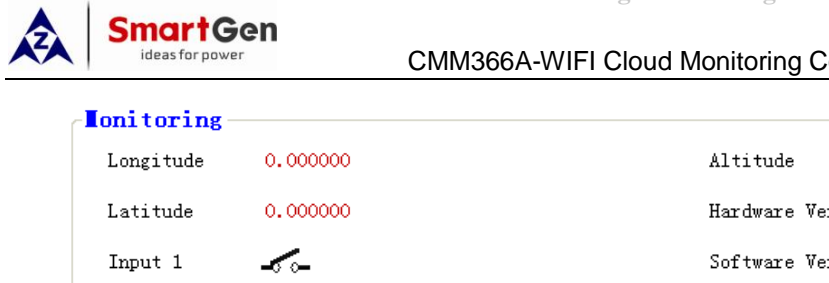

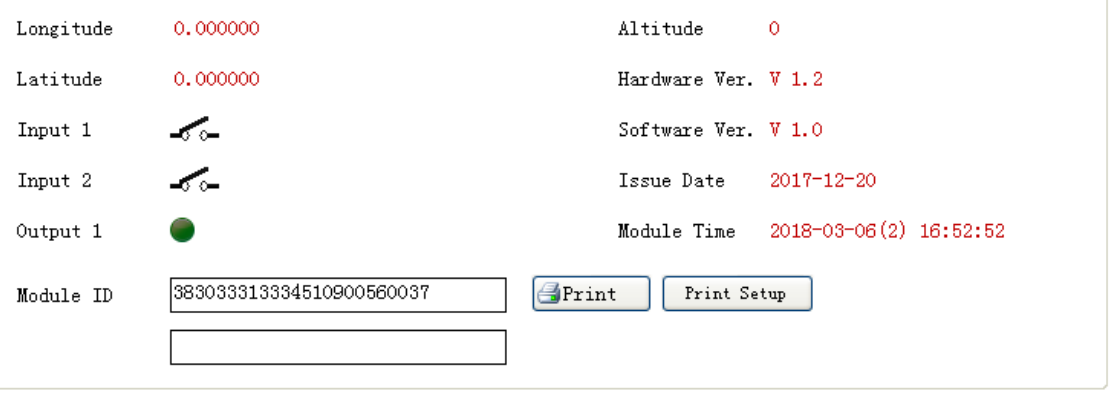

Fig.10 Module Monitoring Screen<br>
SMOKKGER<br>
SMOKKGER

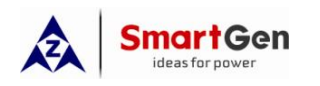

#### **6 SYSTEM DIAGRAM**

One CMM366A-WIFI module connects with one genset monitor module. It can be connected via RS485 port, LINK port, RS232 port or USB port.

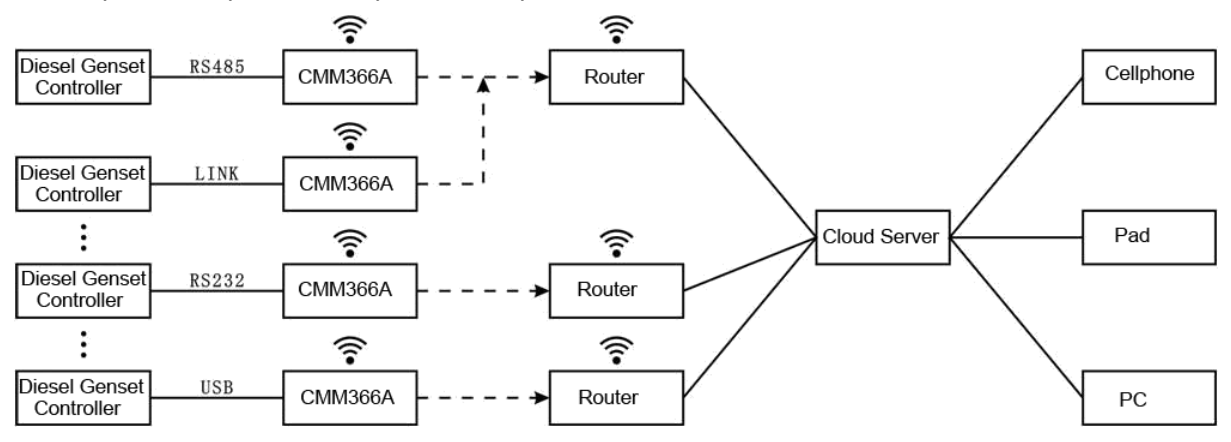

Figure 11 - CMM366A-WIFI System Application Diagram

nor

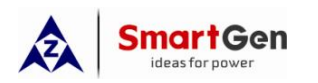

## **7 CASE DIMENSION AND INSTALLATION**

2 ways for installation: 35mm guide rail in box or screw (M4) installation as below:

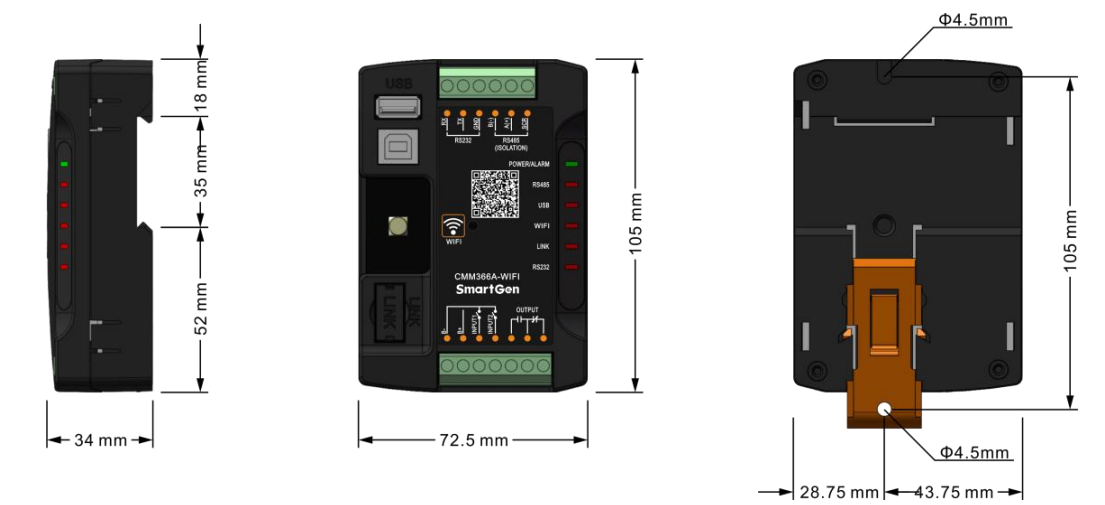

Fig. 12 - CMM366A-WIFI Case Dimension

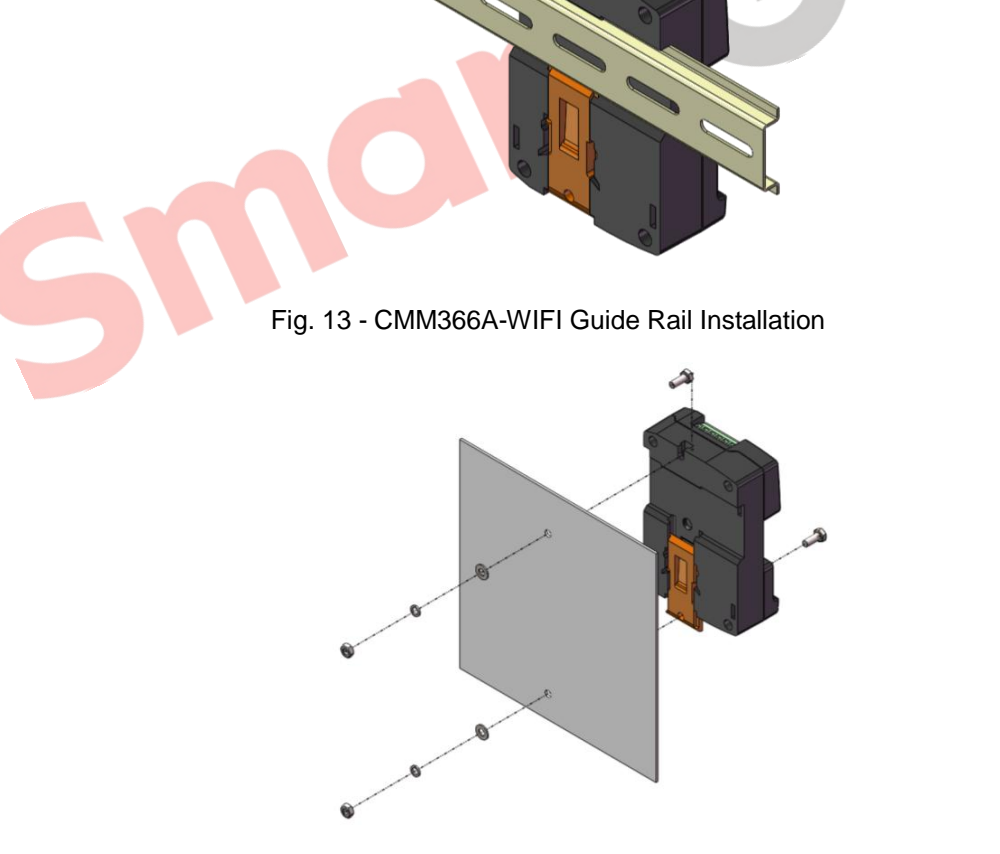

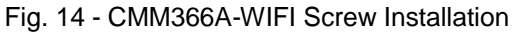

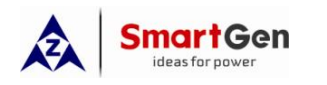

# **8 TROUBLESHOOTING**

Table 8 – Fault Finding

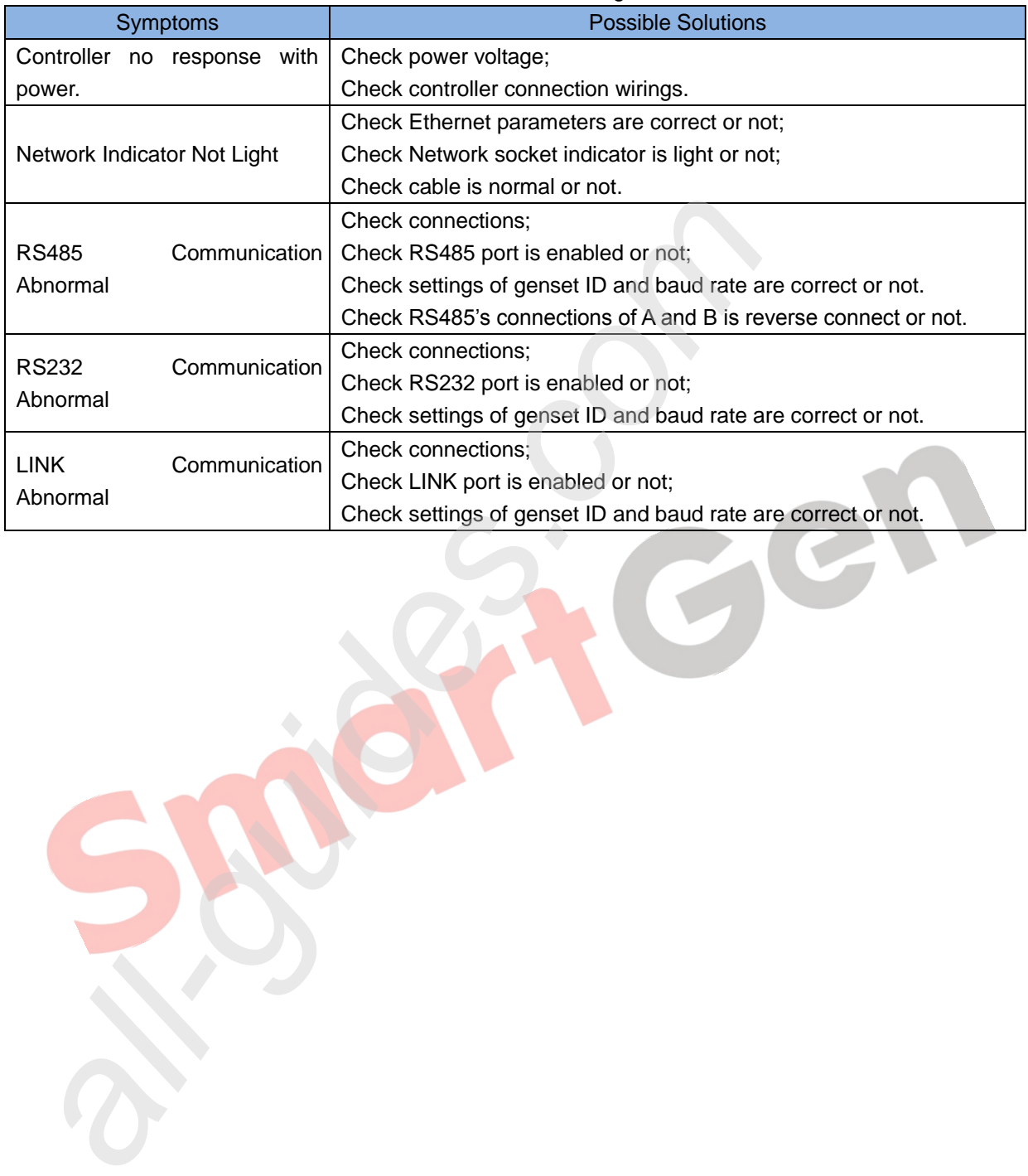

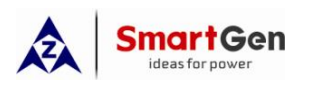

## **9 PACKING LIST**

Table 9 - Packing List

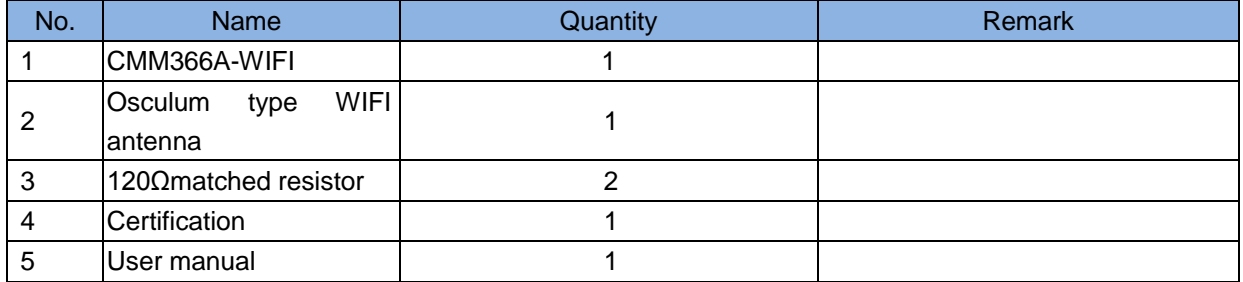

Smort Gen